## Mac Mail mailbox backup procedures

Here's how to back up mail in a specific mailbox with Mac Mail. This backup saves mail in a data file (mbox).

- 1. Start Mac Mail.
- 2. Select the mailbox you want to back up, and then click Export Mailbox on the Mailbox menu.

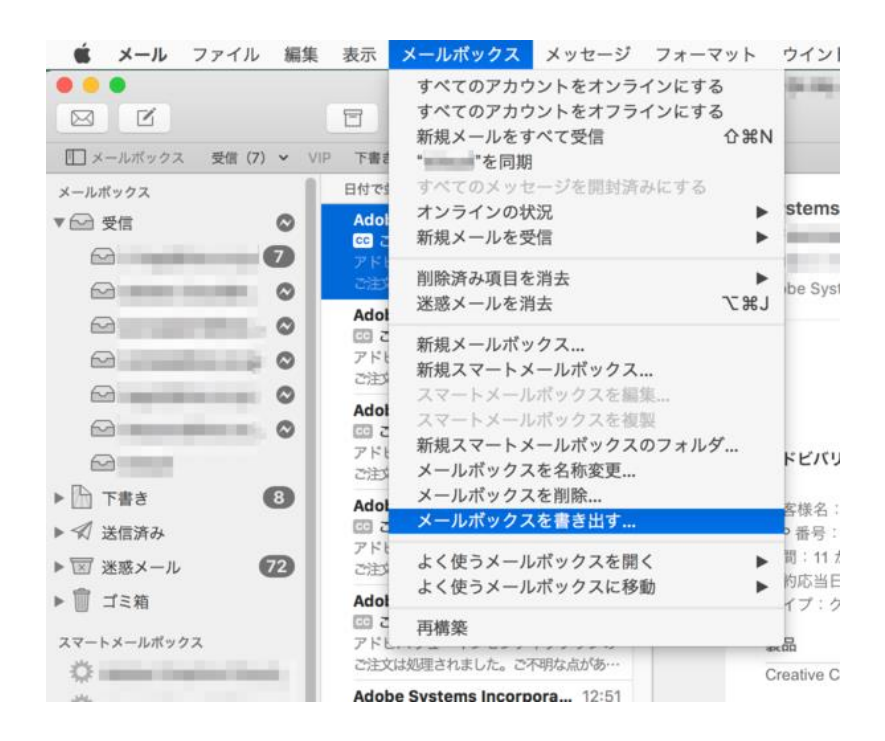

3. Locate the folder where you want to back up the mailbox, and then click Select. To create a new backup folder, click [New folder].

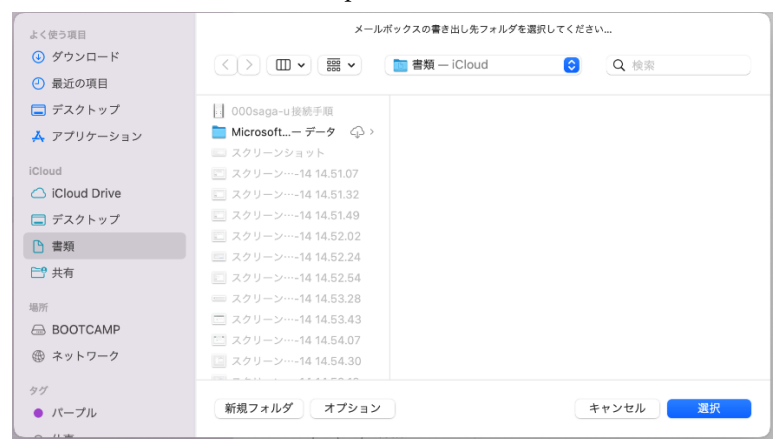

Data files saved in a backup can also be downloaded to other mail software.